## **Native Forestry Map Viewer Guide**

Upon loading, the map viewer will display the whole of NSW. The Threatened Ecological Communities (TEC) and Koala mapping are not displayed at this stage. The TEC and Koala mapping should be used in conjunction with the information located within the technical reports for each dataset. These reports can be accessed through our open data portal<http://data.environment.nsw.gov.au/> (use keywords "Koala" and "TEC").

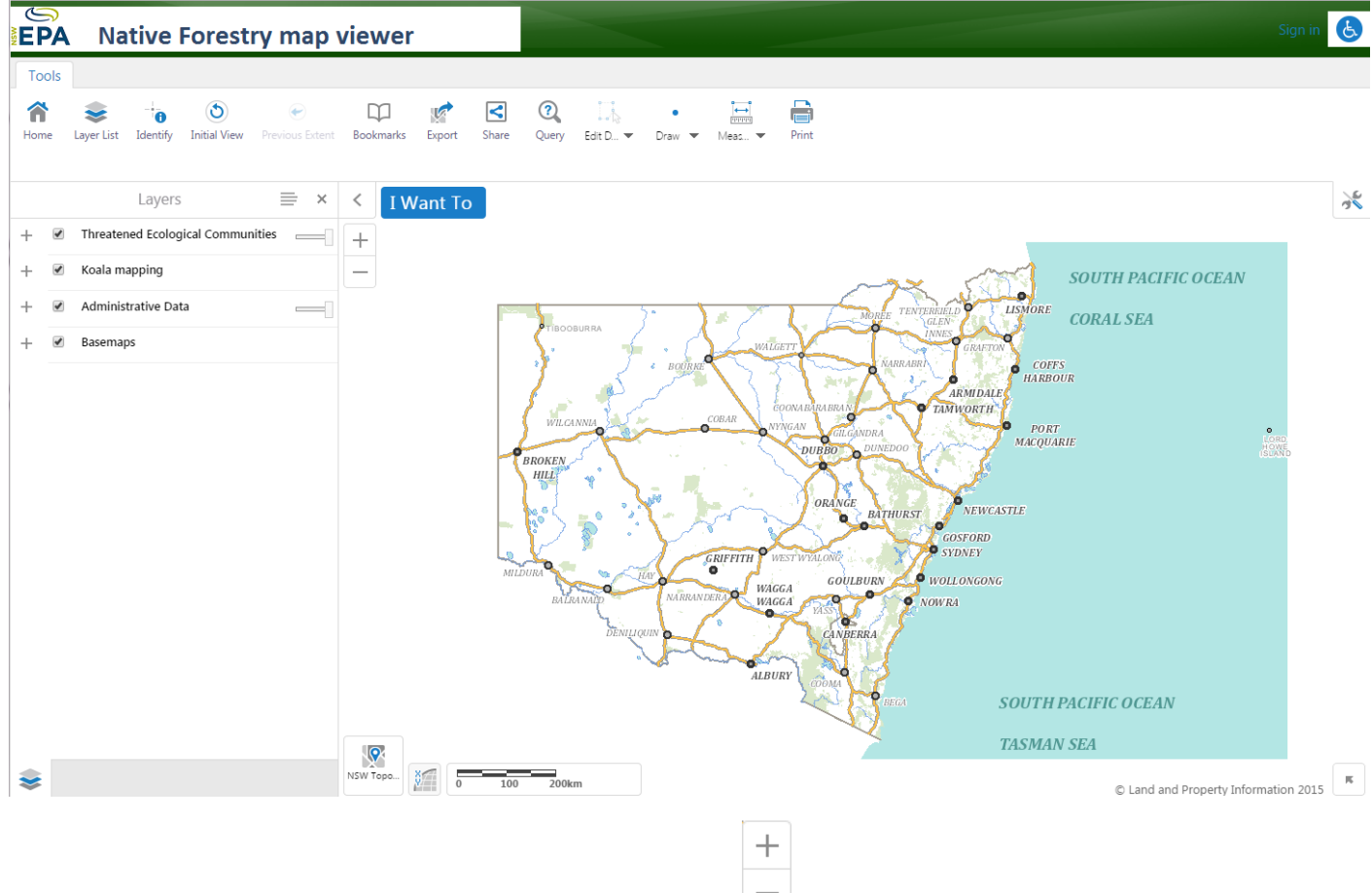

To navigate to a location, you can use the zoom in/out buttons  $\Box$  (or the scrolling wheel on your mouse if you have one) and drag the map around to your area of interest.

Alternatively, you are also able to search by State Forest, NPWS Estate, LGA, Lot/DP or by loading in a shapefile. To do so, click on the blue "I Want To" button

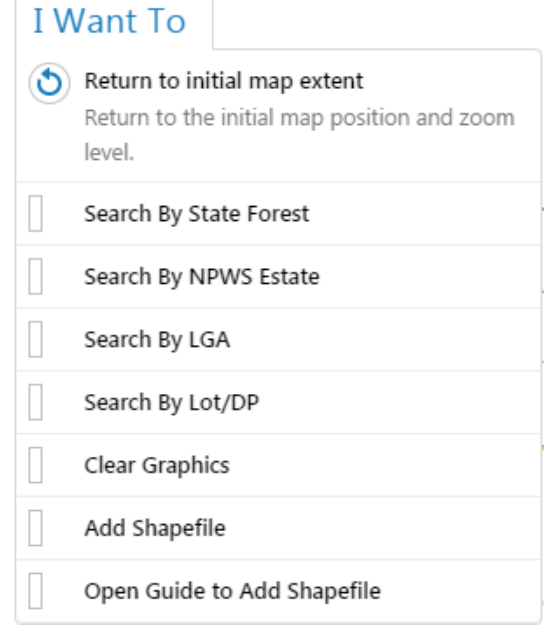

the legend for each of the layers.

To display the TEC or Koala mapping, click on the  $\overline{b}$  button next to the layer. This will expand the view to show

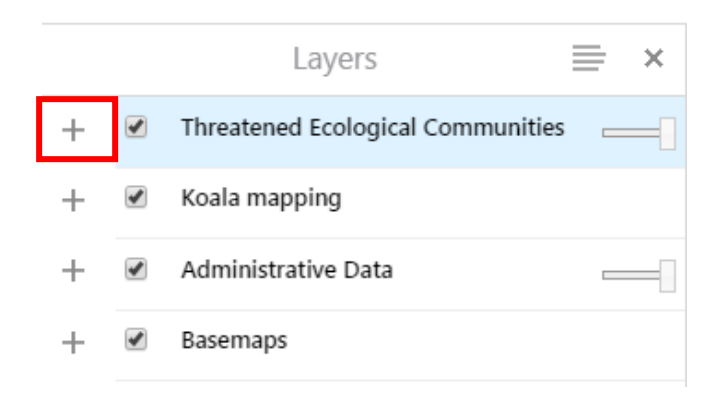

## To display a layer, tick on the button next to its name

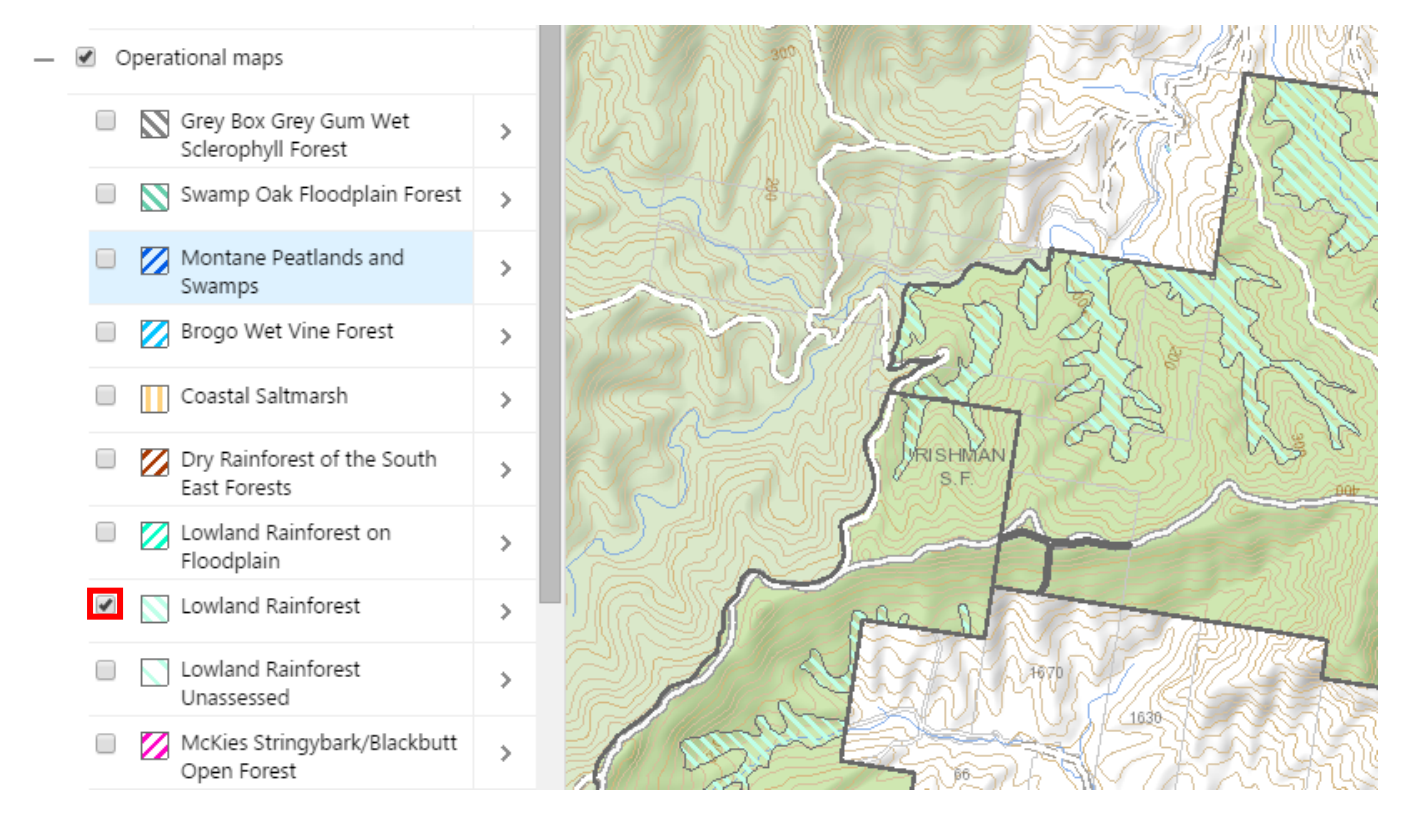

To adjust the transparency of layers, slide the bar left or right next to the group name. Sliding the bar left will make the data more transparent and sliding the bar to the right will make it more solid.

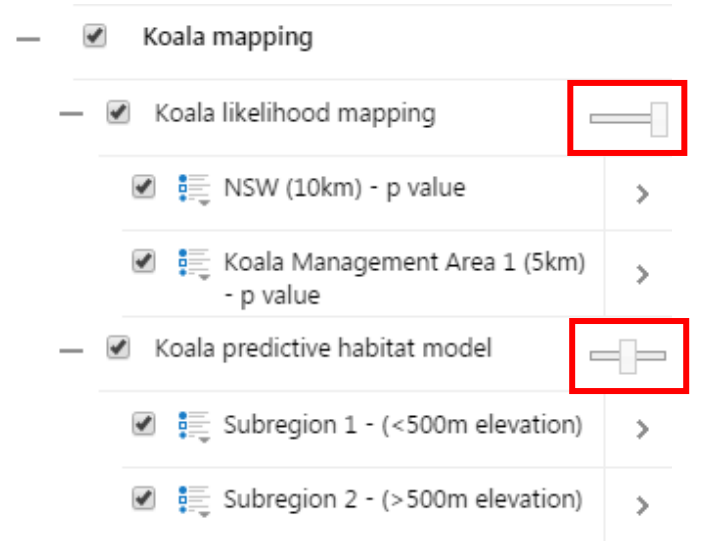

A range of tools are available along the top of the screen which allow you to perform various tasks.

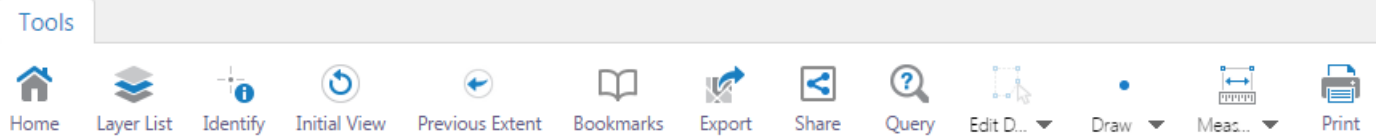

- Home Returns you to the introductory page
- Layer List Displays the list of available layers
- Identify Provides details about datasets (if present) at a location you have clicked on the map
- Initial View Returns to the initial position of the map
- Previous Extent Takes you back to the previous view
- Bookmarks Add bookmarks and go to saved bookmarks
- Export Save the current map view out as an image format (BMP, JPEG, PNG, TIFF, GEOTiff or PDF)
- Share Shares your current map view to Facebook, Twitter, Linkedin, Google+ or Email
- Query Build simple queries that find records within the TEC and Koala layers which match a certain criteria (e.g. areas of Brogo Wet Vine Forest that are larger than 10 ha)
- Edit Drawings Additional tools to edit/delete drawings you have made
- Draw Draw or add text
- Measurement Measure distance or calculate and area
- Print Print the current screen

## *Note:*

*The TEC operational maps have been derived by API at a viewing scale between 1-4000 using ADS40 50 cm pixel imagery and 1 m derived LIDAR DEM grids for floodplain EECs. These maps have a higher level of confidence than the indicative maps.*

*The TEC indicative maps have been generated from best available composite environmental data layers standardised to 30 m pixels.*

*Any layers labelled "Unassessed" denote areas that were not assessed as part of this study. These areas must be treated as per any other TEC that was not a part of our mapping program*.

*The koala mapping (koala likelihood and koala predictive habitat model) are designed to be displayed and used together at the same time. Please refer to the technical report for further details.*